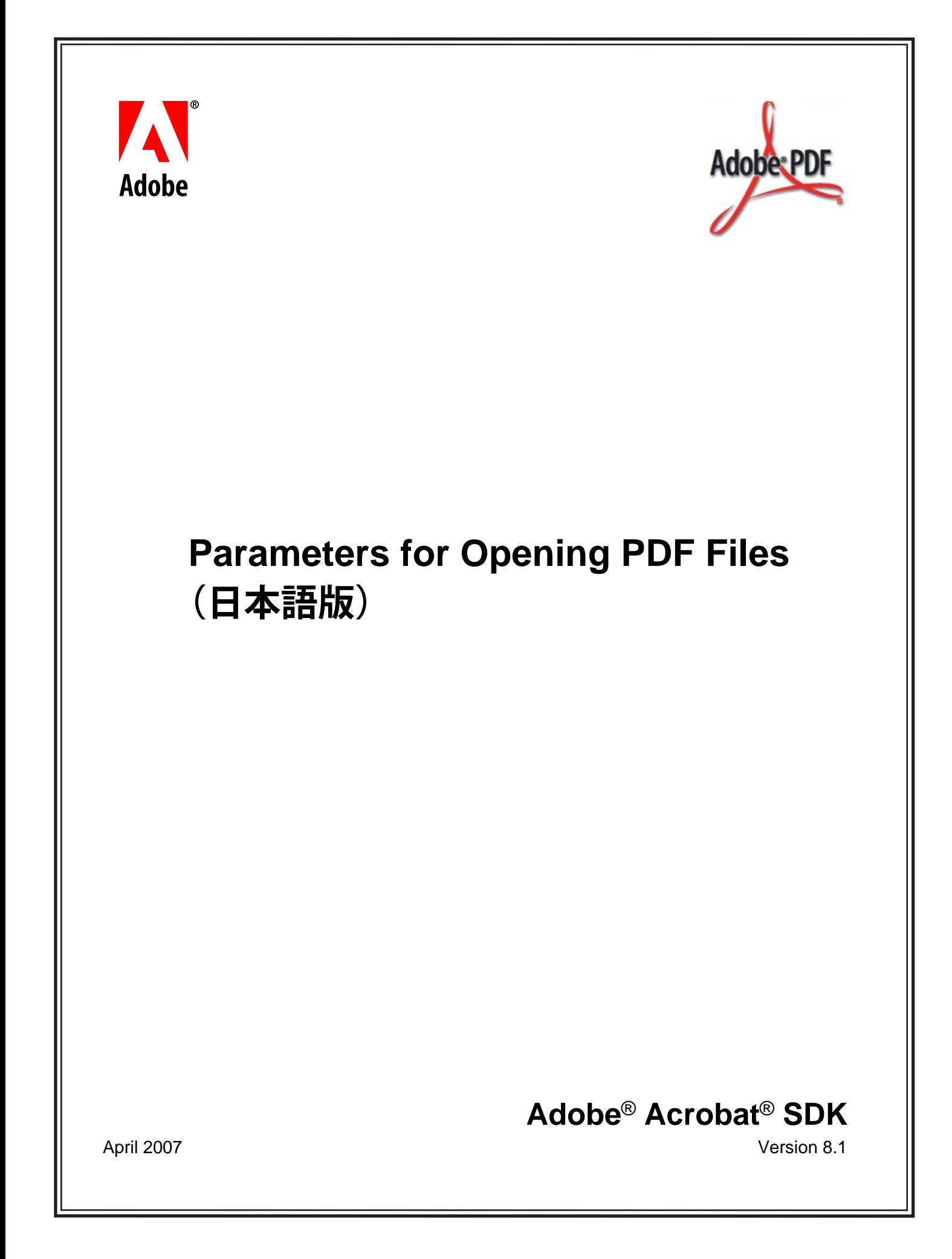

© 2007 Adobe Systems Incorporated. All rights reserved.

Adobe<sup>®</sup> Acrobat<sup>®</sup> SDK 8.1 Parameters for Opening PDF Files(日本語版)(Microsoft<sup>®</sup> Windows® / Macintosh<sup>®</sup> / Linux<sup>®</sup> / UNIX<sup>®</sup> 版)

Edition 1.0, April 2007

本マニュアルがエンドユーザ使用許諾契約を含むソフトウェアと共に提供される場合、本マニュアルおよびその中に記載されているソフトウェア は、エンドユーザ使用許諾契約にもとづいて提供されるものであり、当該エンドユーザ使用許諾契約の契約条件に従ってのみ使用または複製する ことが可能となるものです。当該エンドユーザ使用許諾契約により許可されている場合を除き、本マニュアルのいかなる部分といえども、Adobe Systems Incorporated(アドビ システムズ社)の書面による事前の許可なしに、電子的、機械的、録音、その他いかなる形式・手段であれ、複 製、検索システムへの保存、または伝送を行うことはできません。本マニュアルの内容は、エンドユーザ使用許諾契約を含むソフトウェアと共に 提供されていない場合であっても、著作権法により保護されていることにご留意ください。

本マニュアルに記載される内容は、あくまでも参照用としてのみ使用されること、また、なんら予告なしに変更されることを条件として、提供さ れるものであり、従って、当該情報が、アドビ システムズ社の責務として解釈されることがあってはなりません。アドビ システムズ社は、本マ ニュアルにおけるいかなる誤謬または不正確な記述に対しても、なんら責任または補償を負うものではありません。

新しいアートワークを創作するためにテンプレートとして取り込もうとする既存のアートワークまたは画像は、著作権法により保護されている可 能性のあるものであることをご留意ください。保護されているアートワークまたは画像を新しいアートワークに許可なく取り込んだ場合、著作権 者の権利を侵害することがあります。従って、著作権者から必要なすべての許可を必ず取得してください。

例として使用されている会社名および会社ロゴは、実在の会社・組織を示すものではありません。

Adobe、Adobe ロゴ、Acrobat および Reader は、アドビ システムズ社の米国ならびに他の国における商標または登録商標です。

Linux は、Linus Torvalds の登録商標です。

Apple および Mac OS は、米国およびその他の国で登録された Apple Inc. の商標です。

Microsoft および Windows は、米国およびその他の国における Microsoft Corporation の登録商標または商標です。

UNIX は、米国およびその他の国における The Open Group の登録商標です。

その他すべての商標は、それぞれの権利帰属者の所有物です。

Adobe Systems Incorporated, 345 Park Avenue, San Jose, California 95110, USA.

Notice to U.S. Government End Users.The Software and Documentation are "Commercial Items," as that term is defined at 48 C.F.R. § 2.101, consisting of "Commercial Computer Software" and "Commercial Computer Software Documentation," as such terms are used in 48 C.F.R. § 12.212 or 48 C.F.R. § 227.7202, as applicable.Consistent with 48 C.F.R. § 12.212 or 48 C.F.R. §§ 227.7202-1 through 227.7202-4, as applicable, the Commercial Computer Software and Commercial Computer Software Documentation are being licensed to U.S. Government end users (a) only as Commercial Items and (b) with only those rights as are granted to all other end users pursuant to the terms and conditions

herein.Unpublished-rights reserved under the copyright laws of the United States.Adobe Systems Incorporated, 345 Park Avenue, San Jose, CA 95110-2704, USA.For U.S. Government End Users, Adobe agrees to comply with all applicable equal opportunity laws including, if appropriate, the provisions of Executive Order 11246, as amended, Section 402 of the Vietnam Era Veterans Readjustment Assistance Act of 1974 (38 USC 4212), and Section 503 of the Rehabilitation Act of 1973, as amended, and the regulations at 41 CFR Parts 60-1 through 60-60, 60-250, and 60-741. The affirmative action clause and regulations contained in the preceding sentence shall be incorporated by reference

# 目次

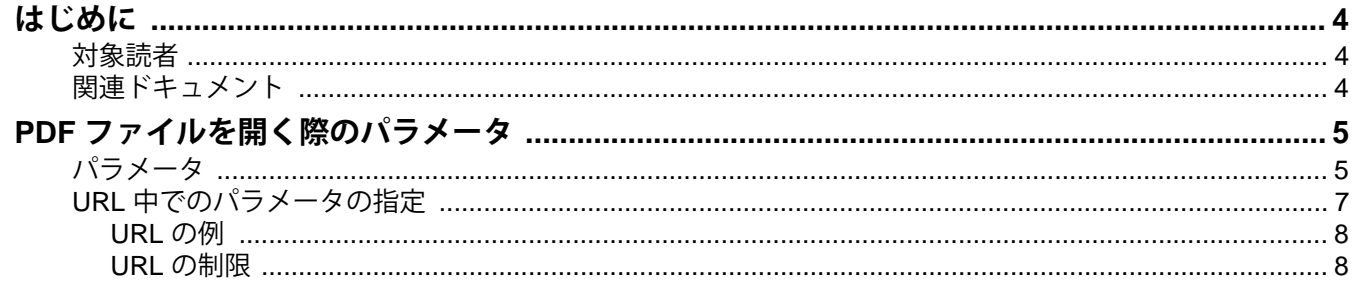

## <span id="page-3-0"></span>**はじめに**

このガイドでは、Adobe® PDF ファイルを開く際に使用できるパラメータについて説明します。これらのパ ラメータを URL やコマンドの中で使用すると、開きたいファイルとともに、ファイルを開いたときに実行す る動作も指定できます。

#### <span id="page-3-1"></span>**対象読者**

このガイドは、PDF ファイルを開く方法をカスタマイズしたい開発者向けのものです。オンラインコラボ レーションシステムを開発している開発者に役立ちます。

### <span id="page-3-2"></span>**関連ドキュメント**

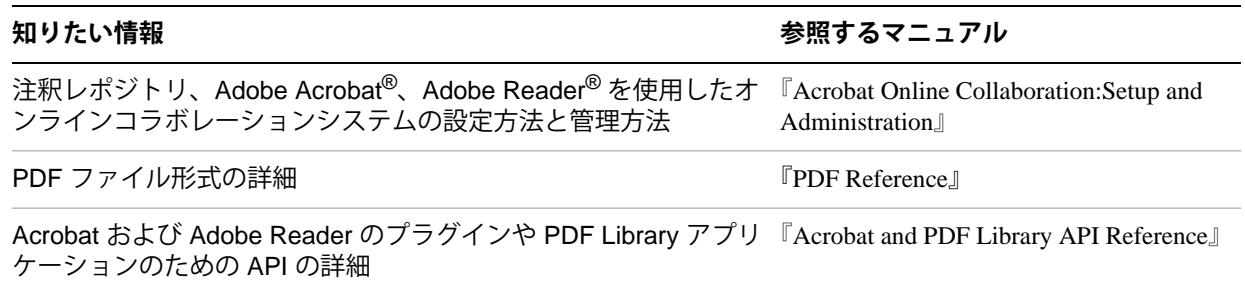

### <span id="page-4-0"></span>**PDF ファイルを開く際のパラメータ**

表示したい内容(指定の名前の移動先または特定のページ)およびその表示方法(特定のビュー、スクロー ルバー、しおり、注釈、強調表示などの設定)を詳細に指定するコマンドまたは URL を用いて PDF 文書を 開くことができます。

URL 用のパラメータは、ほとんどのブラウザでサポートされており、PDF 文書をプログラムで開くときに使 用できます。

これらのパラメータの多くは、次のコア API 関数に渡すことができます(詳しくは、『Acrobat and PDF Library API Reference』を参照してください)。

AVDocOpenFromFileWithParamString AVDocOpenFromASFileWithParamString AVDocOpenFromPDDocWithParamString

コマンドシェルから PDF 文書を開く場合には、次の構文で /A スイッチを使用してオープンコマンドにパラ メータを渡すことができます。

<*Acrobat path*> /A "<*parameter*>=<*value*>" "<*PDF path*>"

例えば、次のようになります。 Acrobat.exe /A "zoom=1000" "C:\example.pdf"

MAC OS では、PDF 文書を開くときに Apple イベントを用いてパラメータを使用することができます。

<span id="page-4-1"></span>**パラメータ**

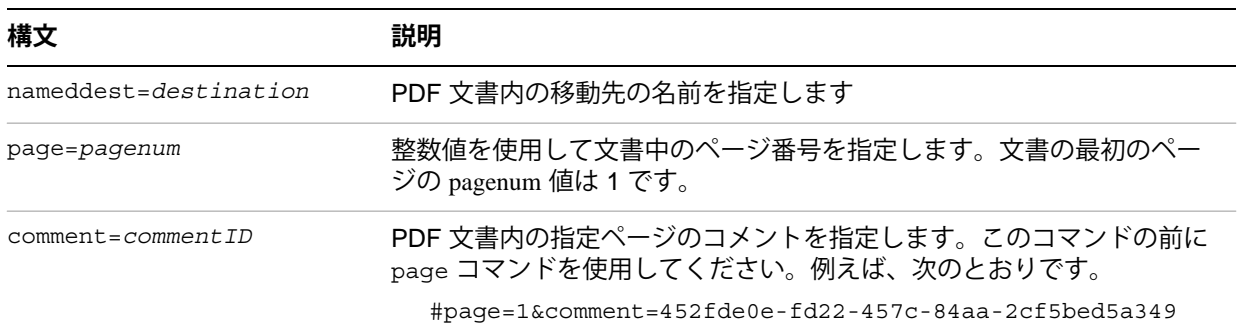

次の表にパラメータを示します。斜体はユーザ指定の変数を示します。

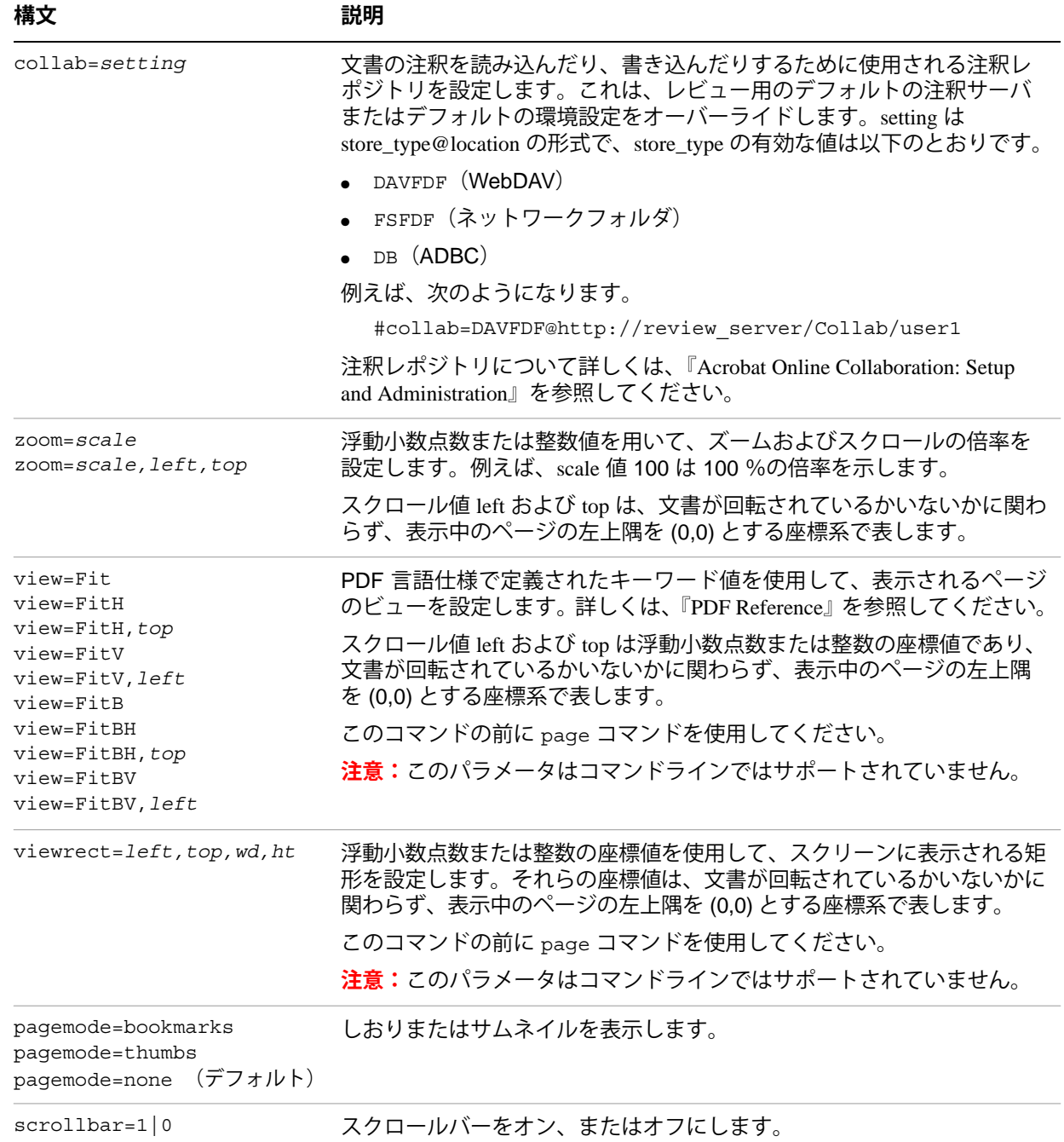

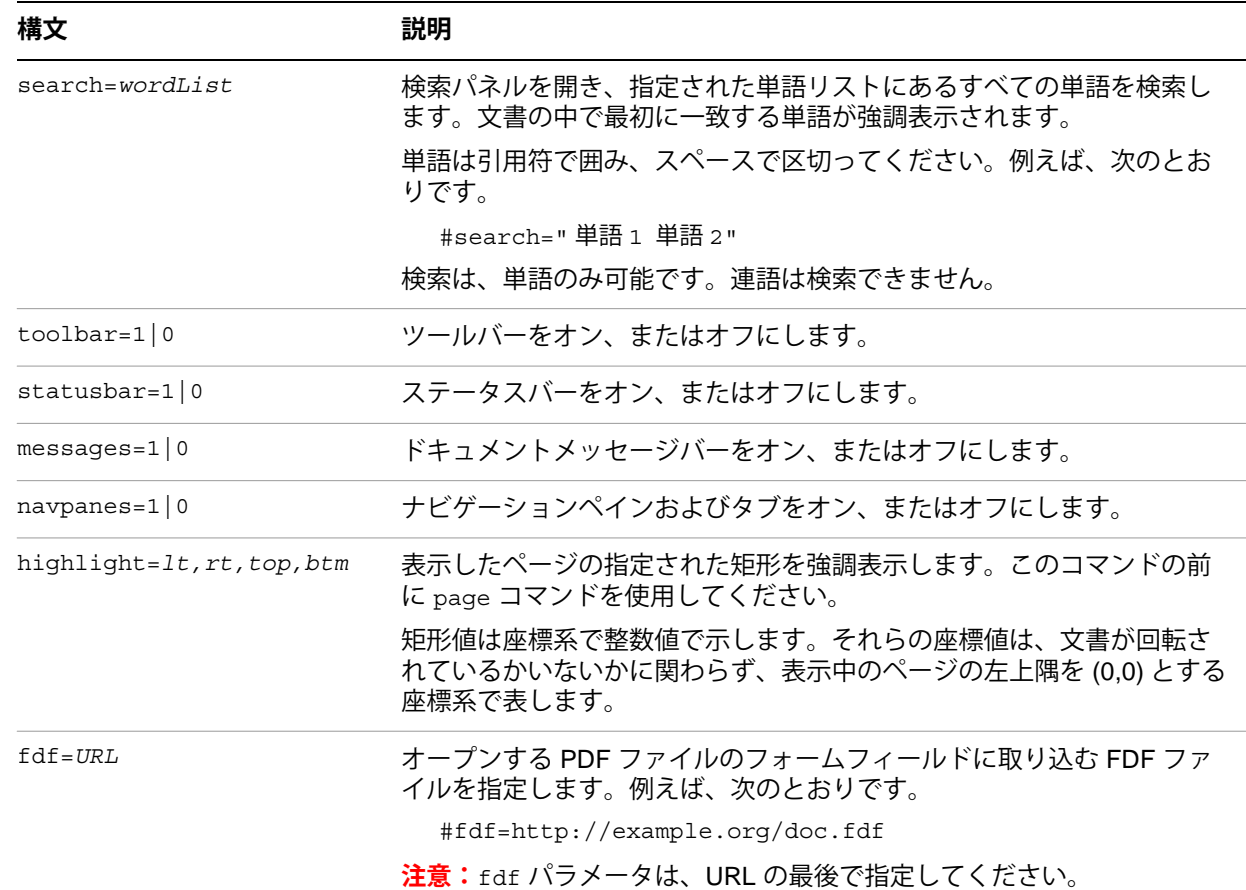

#### <span id="page-6-0"></span>**URL 中でのパラメータの指定**

1つの URL の中で複数のパラメータを指定することができます。アンパサンド (&) またはパウンド (#) 文字のいずれかで、それぞれのパラメータを区切ります。アクションは、URL 文字列のうち、左から右に処 理および実行されます。

指定されたすべてのアクションが実行されるので、後のアクションが前のアクションの効果をオーバライド することがあります。そのため、正しい順序で指定することが大切です。例えば、page アクションは zoom アクションの前に来る必要があります。

移動先を名前で指定する場合を除き、コマンドは大文字と小文字の区別をしません。URL 中にスペースを入 れることはできません。

#### <span id="page-7-0"></span>**URL の例**

http://example.org/doc.pdf#Chapter6 http://example.org/doc.pdf#page=3 http://example.org/doc.pdf#page=3&zoom=200,250,100 http://example.org/doc.pdf#zoom=50 http://example.org/doc.pdf#page=72&view=fitH,100 http://example.org/doc.pdf#pagemode=none http://example.org/doc.pdf#pagemode=bookmarks&page=2 http://example.org/doc.pdf#page=3&pagemode=thumbs http://example.org/doc.pdf#collab=DAVFDF@http://review\_server/Collab/user1 http://example.org/doc.pdf#page=1&comment=452fde0e-fd22-457c-84aa-2cf5bed5a349 http://example.org/doc.pdf#fdf=http://example.org/doc.fdf

<span id="page-7-1"></span>**URL の制限**

- 小数点以下 1 桁のみが浮動小数点数の値として保持されます。
- (& または # で区切られた)値を含めたそれぞれのパラメータは、32 文字を超えてはいけません。
- 予約文字 = 、# および & は使用できません。これらの特殊文字をエスケープする方法はありません。
- しおりの表示がオンのまま文書が保存されていたときに URL パラメータを使用してしおりをオフにする と、しおりのスクロールバーは最初は表示されますが、Acrobat がページ全体の情報を取得して、表示し た時点で消えます。